# SIAFI Sistema Integrado de<br>do Governo Federal

# **Manual do Usuário**

**Alterar Conjunto de Fontes de Recurso**

Data e hora de geração: 11/05/2025 11:49

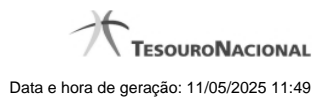

**1 - Alterar Conjunto de Fontes de Recurso 3**

**1.1 - Justificar Alteração 5**

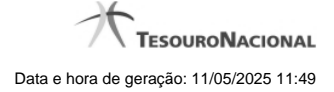

# **1 - Alterar Conjunto de Fontes de Recurso**

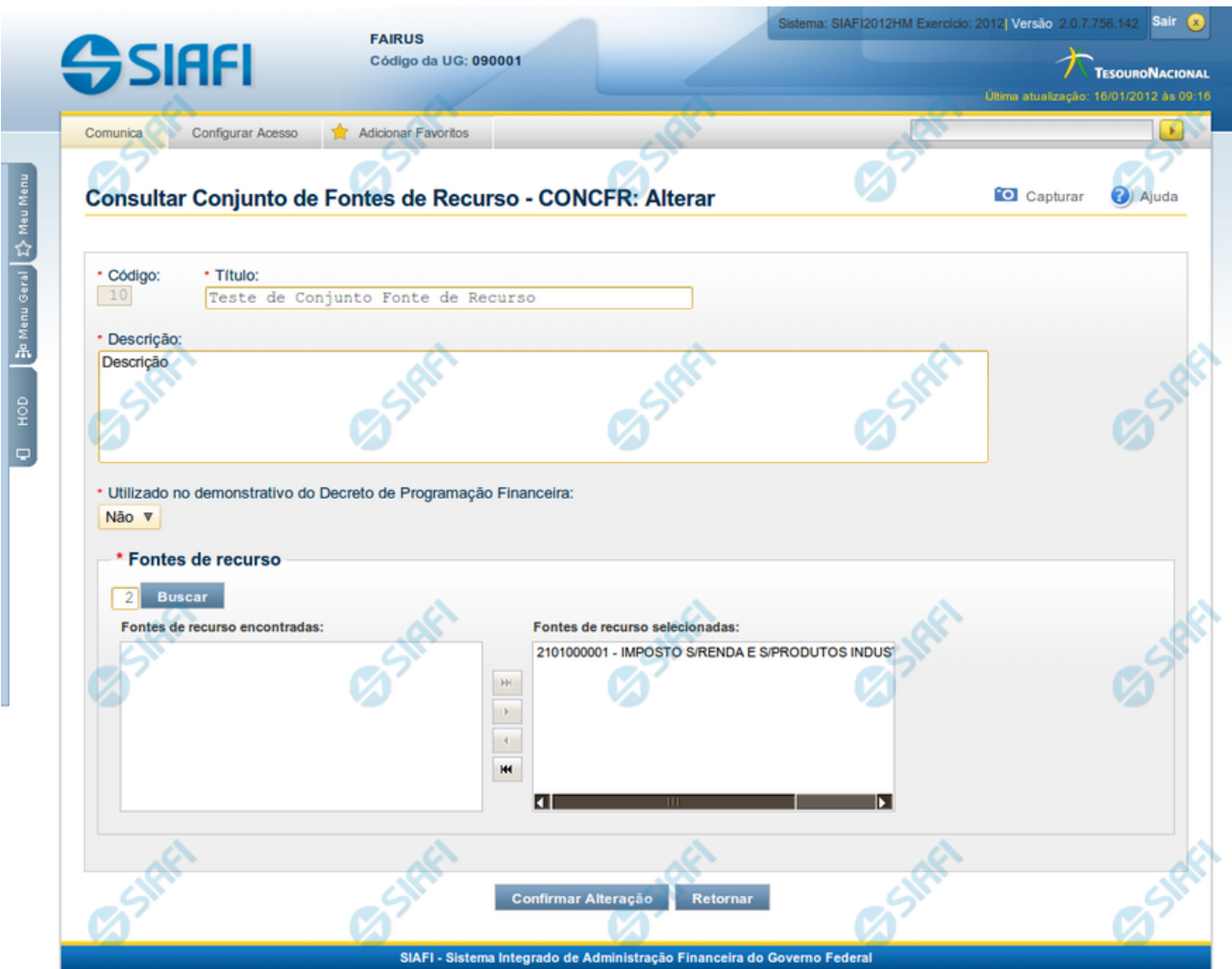

#### **Alterar Conjunto de Fontes de Recurso**

Nesse formulário, você realiza alterações nos dados de um registro da tabela "Conjunto de Fontes de Recurso".

# **Campos**

Apresenta os campos que compõe o Conjunto de Fontes de Recurso sendo alterado:

**Código** - código do Conjunto de Fontes de Recurso.

**Título** - título do Conjunto de Fontes de Recurso.

**Descrição** - descrição do Conjunto de Fontes de Recurso.

**Utilizado no Demonstrativo do Decreto de PF** - indica se o Conjunto de Fontes de Recurso é usado ou não no Utilizado no Demonstrativo do Decreto de Programação Financeira (PF).

4

**Fontes de Recurso** - selecione as Fontes de Recursos presentes nos Conjuntos de Fontes de Recurso que você pretende consultar.

# **Botões**

**Confirmar Alteração** - Clique nesse botão para confirmar as alterações realizadas no conteúdo desse registro.

**Retornar** - Clique nesse botão para retornar à consulta.

# **Próximas Telas**

[Justificar Alteração](http://manualsiafi.tesouro.gov.br/dados-de-apoio/conjunto-de-fonte-de-recursos/concfr-consultar-conjunto-de-fontes-de-recurso/detalhar-conjunto-de-fontes-de-recurso/alterar-conjunto-de-fontes-de-recurso/justificar-alteracao)

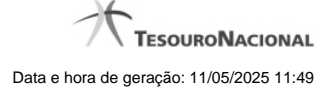

# **1.1 - Justificar Alteração**

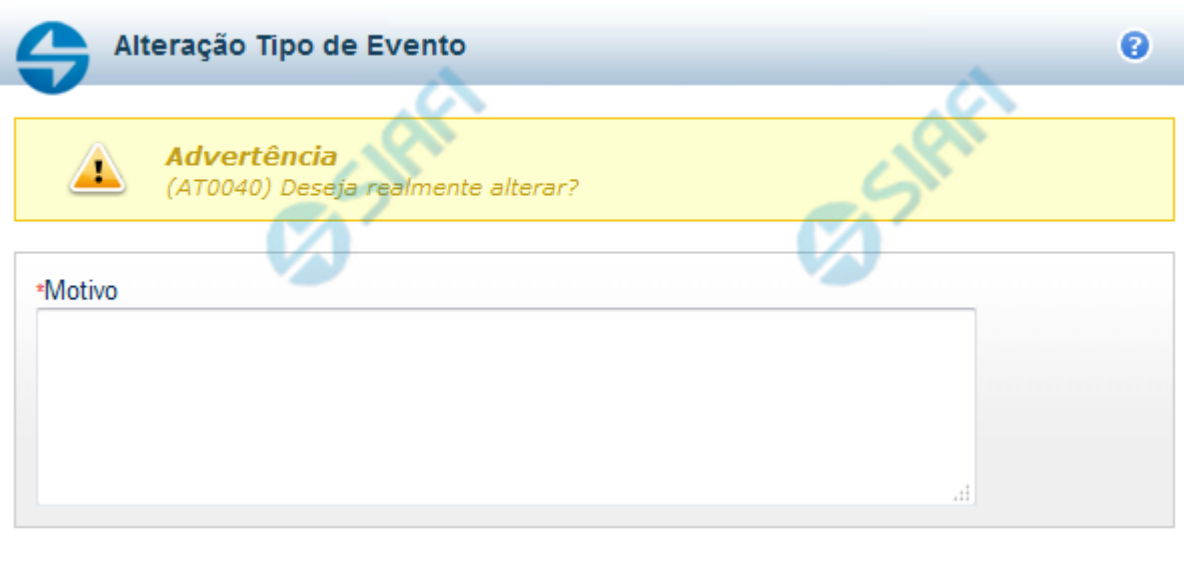

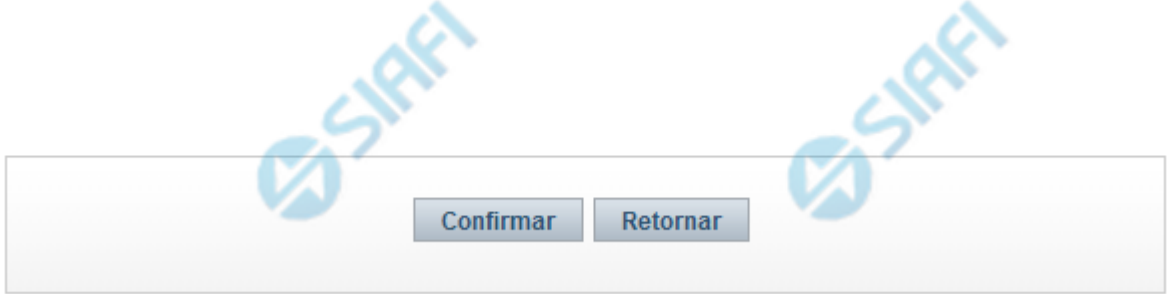

# **Justificar Alteração**

Neste formulário você informa o motivo da Alteração de um registro. O preenchimento do motivo da alteração é obrigatório para que as alterações realizadas sejam gravadas .

A alteração de registros é restrita aos usuários responsáveis pela manutenção das tabelas.

#### **Campos**

**Motivo** - Informe o motivo da alteração do registro considerado, contendo, no máximo, 1.024 caracteres.

#### **Botões**

**Confirmar** - Clique nesse botão para concluir a alteração proposta e gravar os dados alterados.

**Retornar** - Clique nesse botão para desistir da alteração.